# 快速参考

在任何进纸匣中,不要超过推荐的容量或介质重量 (详情请参阅出 版物 CD)。

## 加载 *250* 页进纸匣

按照下面的说明来将纸张加载到 250 页进纸匣中。

<span id="page-0-2"></span>加载信纸, A4, A5 或 JIS B5 尺寸的纸张

按照下面的说明来加载长边送入打印机的纸张。

1 取出进纸匣,然后将它放在平坦表面上。

- **5** 前后弯曲纸张,使之松散,然后将它们扇形展开。 不要折叠或弄皱纸张。对齐纸张的边缘。
- **6** 将纸张靠着进纸匣的后部放入,打印面向上。 不要加载弯曲或弄皱的纸张。
- 警告! 不要超过进纸匣上标示的最大纸堆高度。过量超载 进纸匣可能造成卡纸。
- **7** 滑动侧纸张导片,直到它们轻轻地接触到纸堆。

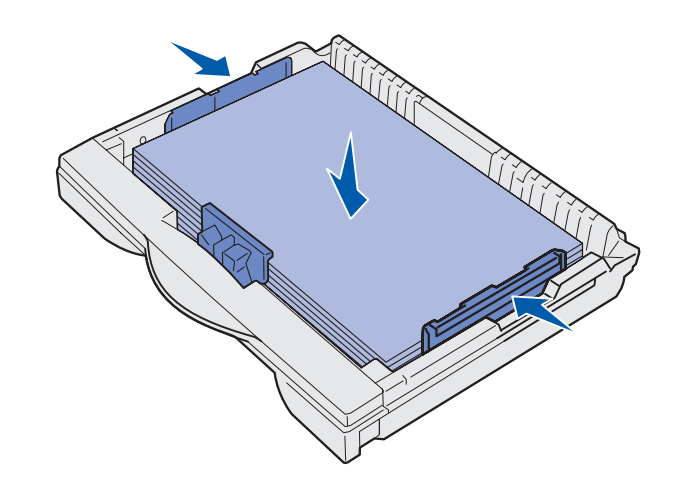

- **2** 取下进纸匣盖板。
- <span id="page-0-0"></span> **3** 压住前纸张导杆并将导片滑动到进纸匣的前面。
- **4** 将侧纸张导片向进纸匣边缘滑动。

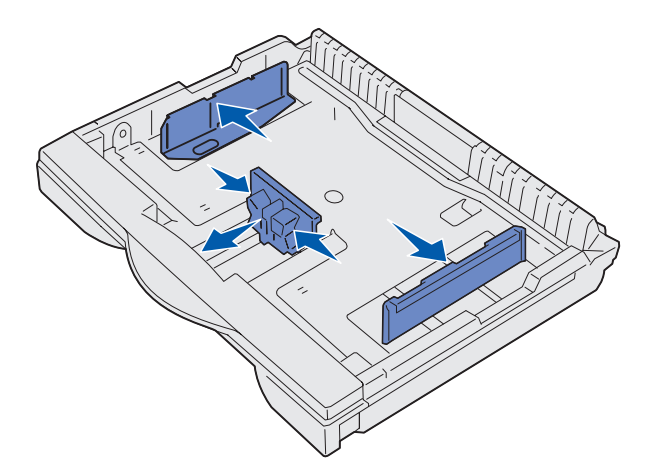

- 警告! 如果纸张尺寸转盘设置不正确,可能会发生卡纸或 错误。
- <span id="page-0-1"></span> **12** 从操作面板上选择纸张类型和纸张来源。
	- 当您发送打印作业时,您也将需要从应用软件中选择纸张尺 寸,类型和来源。

- 1 取出进纸匣,然后将它放在平坦表面上。
- **2** 取下进纸匣盖板。
- **3** 向内滑动进纸匣左右两侧的锁定机构来打开延伸部分。

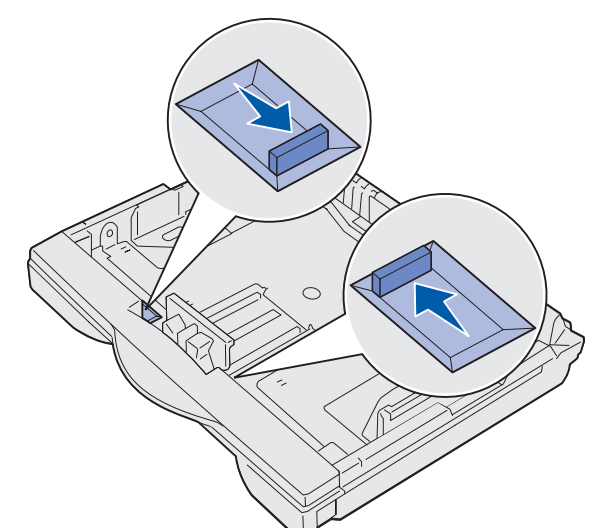

#### **8** 压住前纸张导杆并将它向后滑动,直到它接触到纸堆。导片应 该与所加载纸张尺寸的正确指示线对齐。

确认纸张的边正好在前纸张导片上的延伸部分下面。

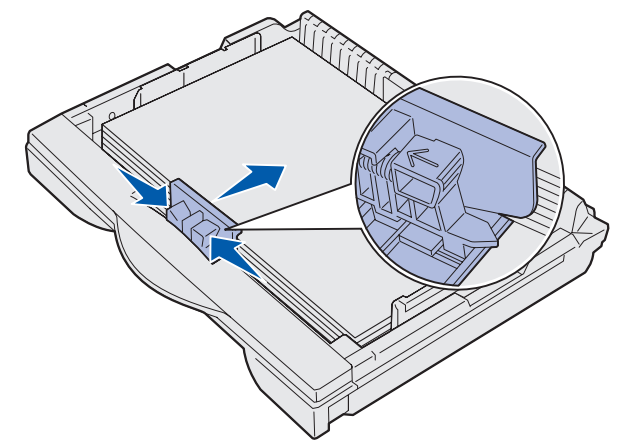

 **9** 放回进纸匣盖板。 **10** 插入进纸匣。

#### 加载 A3, JIS B4,标准法律用纸, 8.5x13 或 11x17 尺 寸的纸张

按照下面的说明来加载短边送入打印机的纸张。

 **4** 将延伸部分向外拉,直到停止。

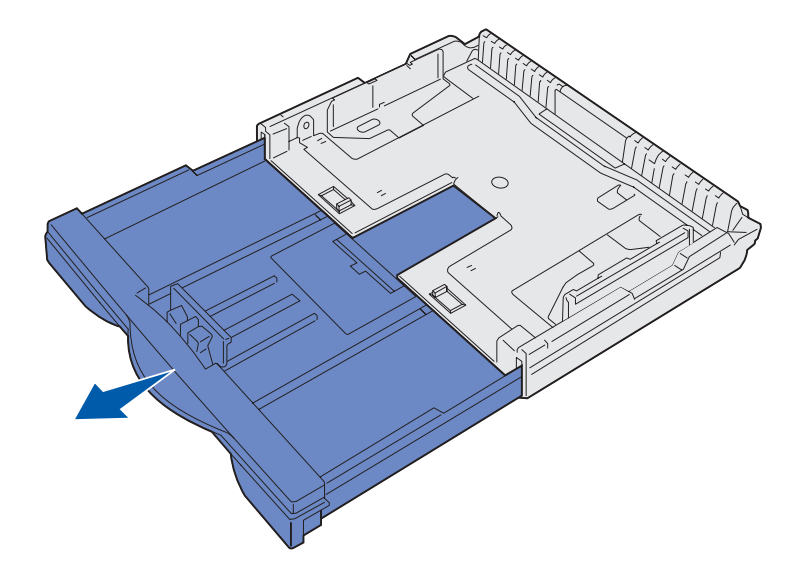

**5** 向外滑动锁定机构,将延伸部分锁定到位。

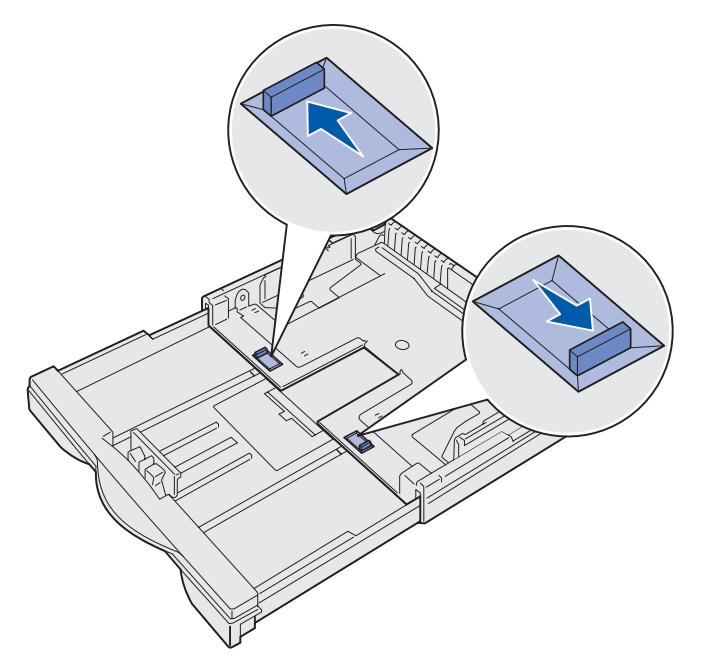

 **6** 按照 "加载信纸, A4, A5 或 JIS B5 [尺寸的纸张"](#page-0-2)下面的第 [3](#page-0-0) 步到第 [12](#page-0-1) 步来完成加载进纸匣。

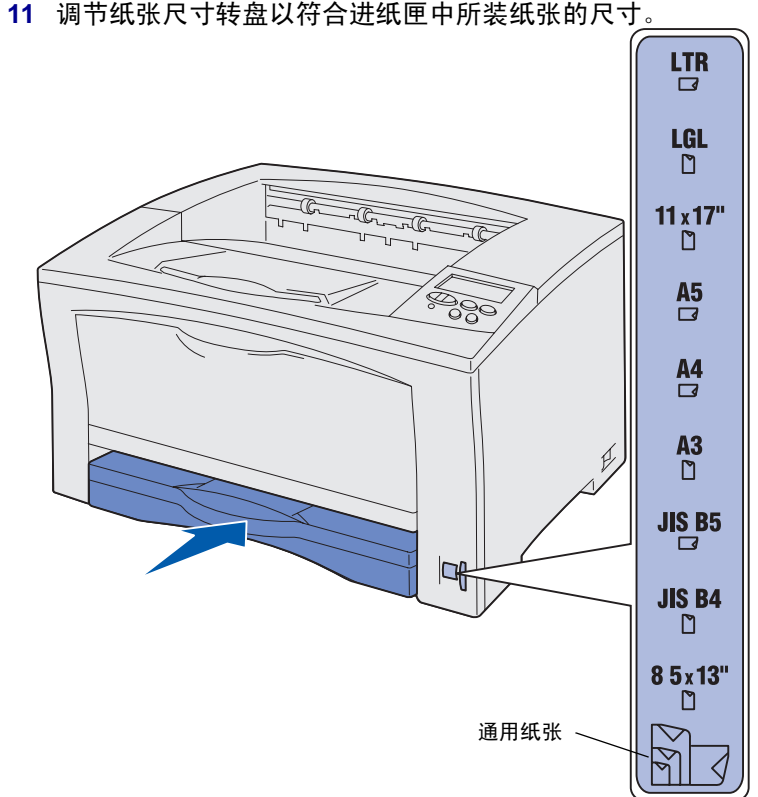

- 
- 

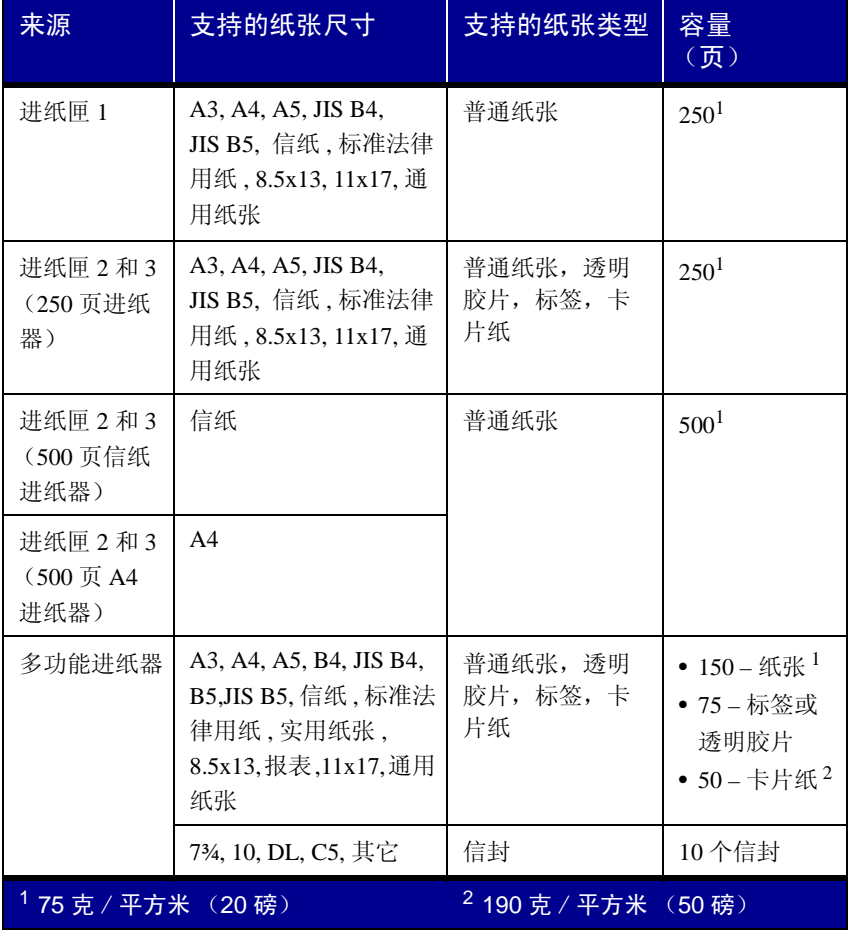

## 加载 *500* 页进纸匣

按照下面的说明来将纸张加载到 500 页进纸匣中。

- 1 取出进纸匣,然后将它放在平坦表面上。
- **2** 取下进纸匣盖板。
- 3 前后弯曲纸张,使之松散,然后将它们扇形展开。

不要折叠或弄皱纸张。对齐纸张的边缘。

- **4** 将纸张靠着进纸匣的后部放入,打印面向上。 确认纸张在两个角盾下面并且平放在进纸匣中。
- 警告! 不要超过进纸匣上标示的最大纸堆高度。过量超载 进纸匣可能造成卡纸。

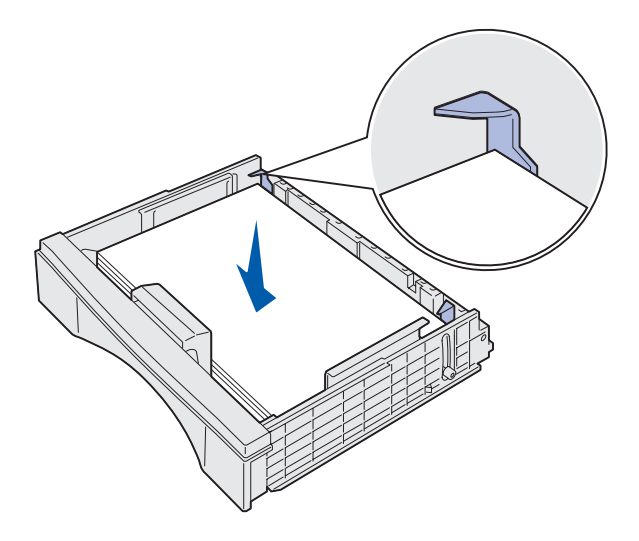

- **5** 放回进纸匣盖板。
- **6** 将进纸匣插入打印机中。
- **7** 从操作面板上选择纸张类型和纸张来源。

当您发送打印作业时,您也将需要从应用软件中选择纸张尺 寸,类型和来源。

5 从操作面板上选择纸张尺寸,纸张类型和纸张来源。 当您发送打印作业时,您也将需要从应用软件中选择纸张尺 寸,类型和来源。

#### <span id="page-1-0"></span>加载多功能进纸器

按照下面的说明来将纸张加载到多功能进纸器中。

 **1** 打开多功能进纸器。

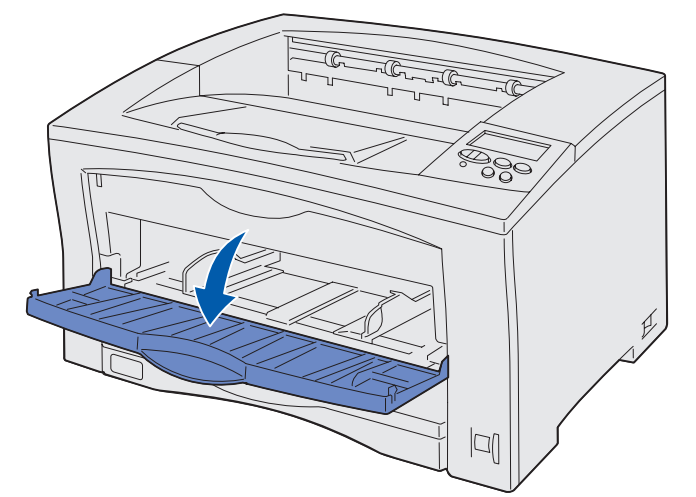

确认您加载信封时, 使打印面向上, 封舌一边向下。详细说明, 请 参阅 ["加载多功能进纸器"](#page-1-0)。

 **1** 在您的文字处理软件,电子制表软件,浏览器或其它应用程序 中,选择文件 ▶ 打印。

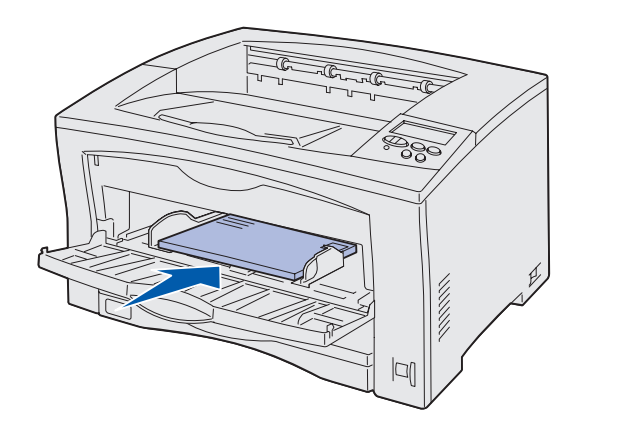

- 
- 
- 2 单击属性 (根据使用的应用程序, 或选择选项, 打印机或设 置)来查看打印机驱动程序设置。
- **3** 从纸张来源列表框中选择装有特殊介质的进纸匣。
- **4** 从介质类型列表框中选择介质类型 (透明胶片,信封,等 等)。
- 5 单击确定, 然后象平常一样发送打印作业。

 **2** 将侧导片滑动到符合您所加载的纸张尺寸的正确位置上。

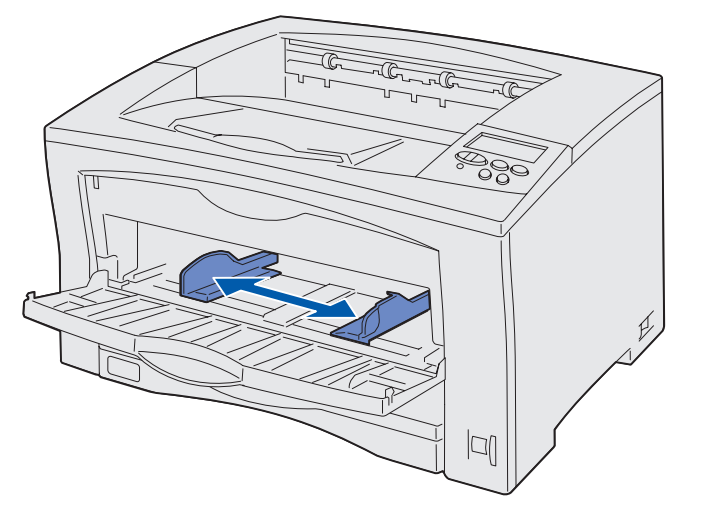

3 前后弯曲纸张,使之松散,然后将它们扇形展开。

不要折叠或弄皱纸张。对齐纸张的边缘。

 **4** 将纸张插入多功能进纸器中,打印面向上,直到纸张接触到插 入点。

不要用力推纸张。

警告! 不要超过进纸匣上标示的最大纸堆高度。过量超载 进纸器可能造成卡纸。

- **•** 请参阅设置指南或出版物 CD,可得到有关使用和维护打印机的 信息。
- 如果您有网络打印问题, 请联系管理员或参考帮助桌面。

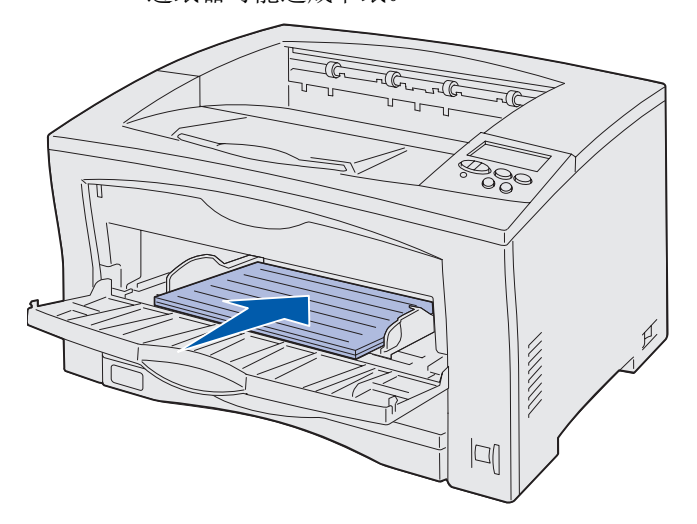

P/N 14K0811 在美国印刷。E.C. 4K0202 7/02

## 在特殊介质上打印

您可以使用多功能进纸器来打印最多 75 张透明胶片或标签, 50 张 卡片纸或 10 个信封。

## 取消打印作业

要取消已开始打印的作业,按 **Menu** (菜单)按钮,直到看到 Job Menu / Cancel Job(作业菜单 / 取消作业),然后按 Select(选择) 按钮。

## 常见打印机信息

## 如果您需要更多信息

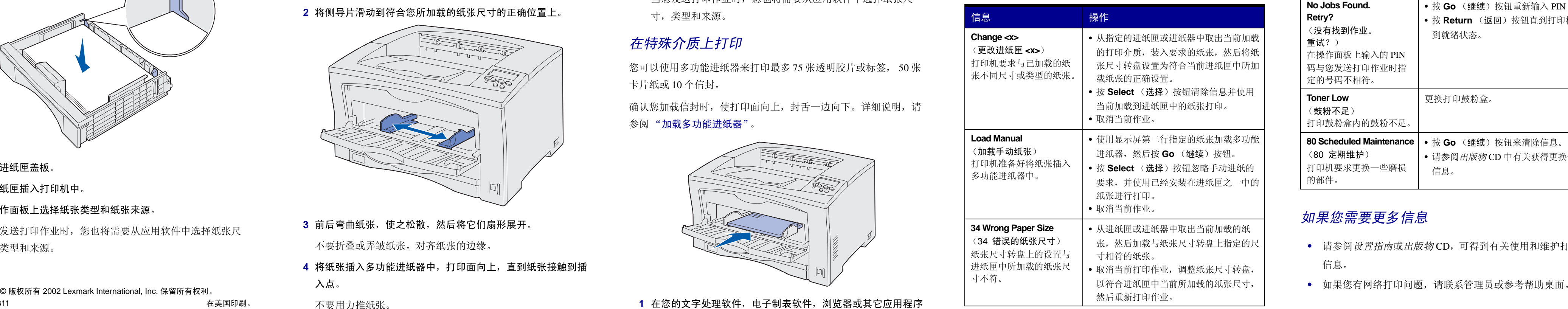

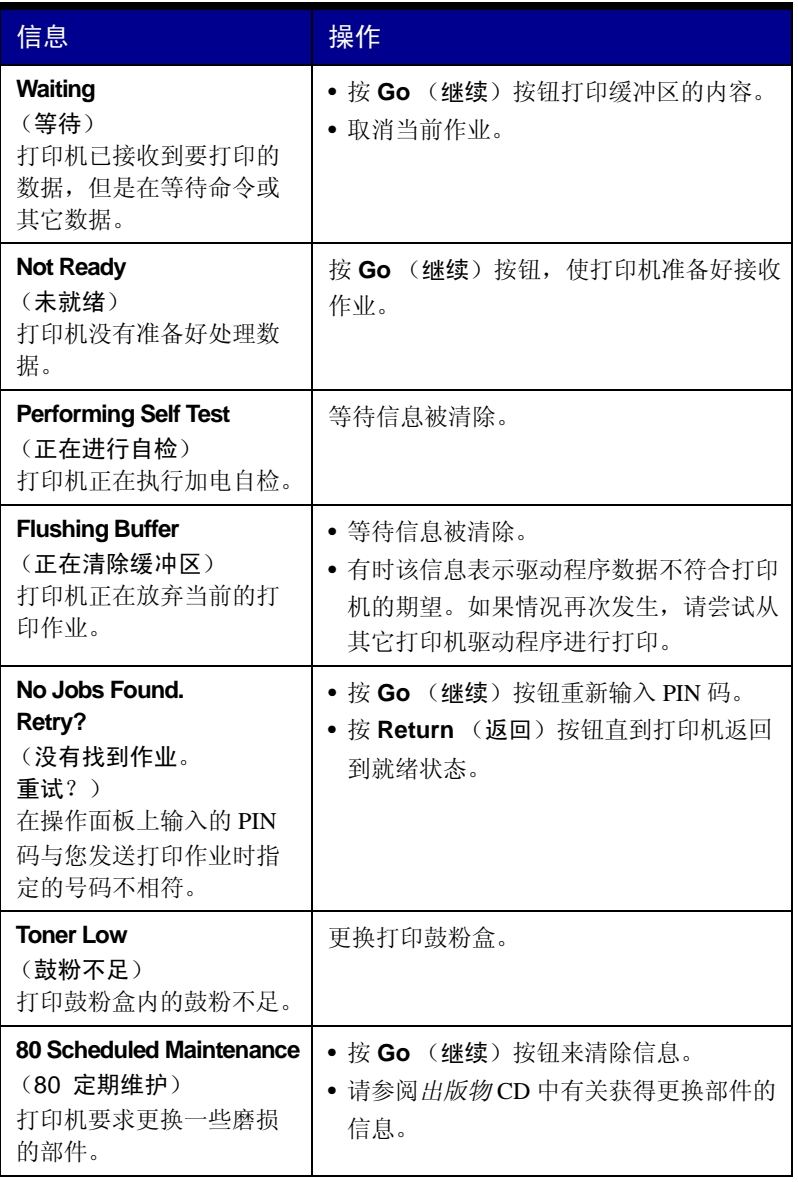